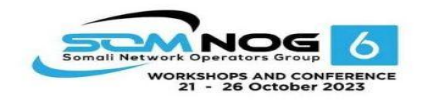

## Cisco Configuration Introduction

#### Network Infrastructure Workshop

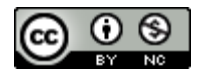

These materials are licensed under the Creative Commons Attribution-NonCommercial 4.0 International license [\(http://creativecommons.org/licenses/by-nc/4.0/\)](http://creativecommons.org/licenses/by-nc/4.0/))

Last updated October2019

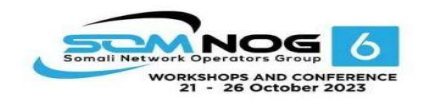

This document is a result of work by the Network Startup Resource Center (NSRC at http://www.nsrc.org). This document may be freely copied, modified, and otherwise re-used on the condition that any re-use acknowledge the NSRC as the original source.

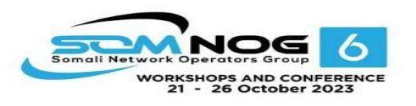

## Introduction to Cisco devices

Presentation describes components of Cisco routers and switches running Cisco IOS

– IOS is Cisco's Internet Operating System, the software used to control the router or switch

Cisco produces other equipment running other operating systems:

- IOS-XR (high end routers)
- IOS-XE (replacing IOS)
- NX-OS (datacentre & enterprise switches)

Equipment from other vendors uses similar concepts

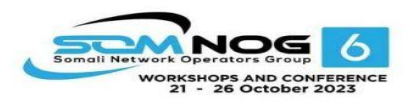

## Where is the configuration?

#### Router always has two configurations

#### – **running-config**

- Stored in RAM
- Shows which parameters are currently in use.
- Modified with configure terminal command
- "show running-config"
- **startup-config**
	- Stored in NVRAM
	- Loaded by router next time it boots
	- This is where the running-config is saved
	- "show startup-config"

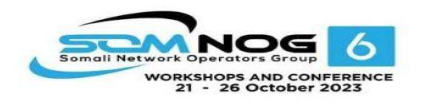

## Management input sources

#### Console:

– Direct access via serial port

#### Auxiliary Port:

- Access via Modem or other serial devices
- (Also used for accessing other serial devices)

#### Virtual Terminals (VTY):

– Telnet/SSH

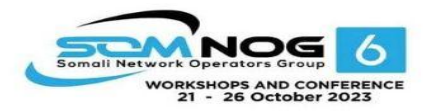

Accessing a Cisco IOS Device

#### Terminal Emulation Programs

Software available for connecting to a networking device: PuTTY Tera Term **SecureCRT** HyperTerminal OS X Terminal

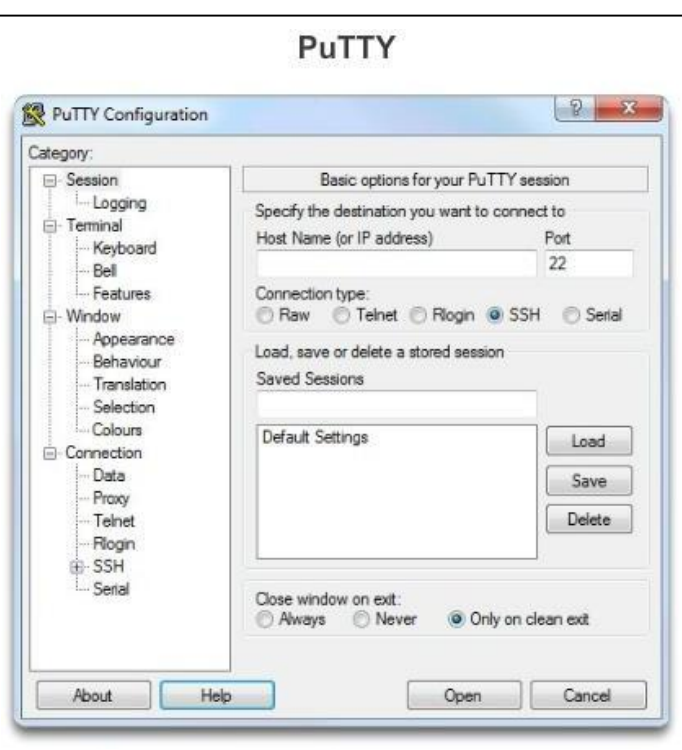

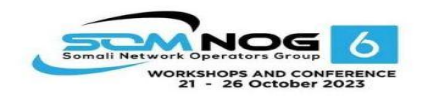

## Changing the configuration

Commands are implemented immediately

– Be careful when typing!

When working on serial console or via Telnet or SSH, commands can be:

- Copied from a text file and pasted into the terminal
	- Be very careful with cut and paste!
- Copied by SCP or TFTP from a file prepared previously on a SCP or TFTP server

## Access Modes

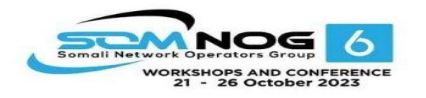

#### Standard user access:

- Lets users see some of the device status
- Prompt:

**Router>**

#### Privileged user access:

- Full administrative view of the device
- Accessed by: **Router> enable Router#**

#### Configuration mode:

**Router# configure terminal Router(config)#**

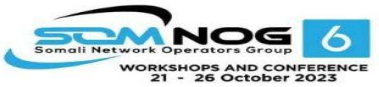

### Access Modes Exiting configuration mode:

**Router(config)# end** *(or Ctrl-Z)* **Router#**

#### Exiting privileged mode:

**Router# disable Router>**

Logging off:

**Router> exit**

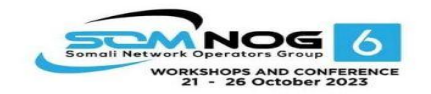

#### The Command Structure IOS Command Structure

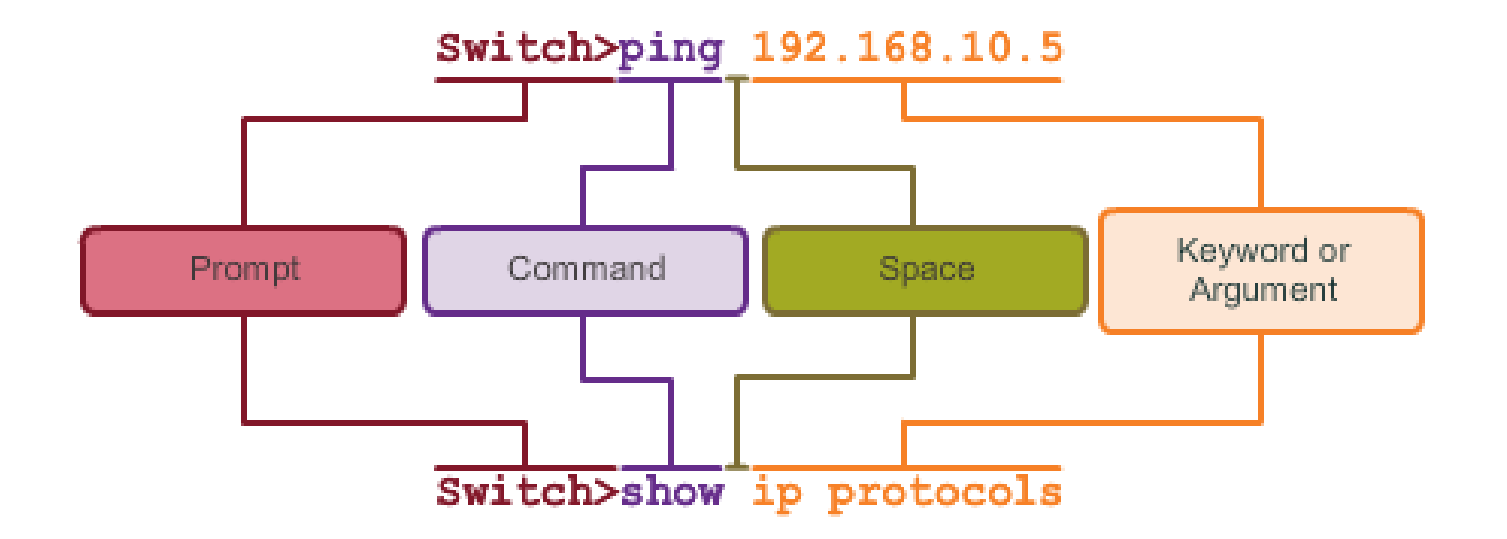

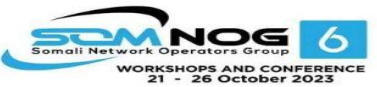

# Saving Configuration

#### Very important to save the configuration to the device NVRAM after it has been updated

- The device does NOT do it automatically
- Done in privileged mode:

**Router# write memory**

- Can be shortened to just: **Router# wr**

Full long hand form of Cisco command to save configuration:

**Router# copy running-config startup-config**

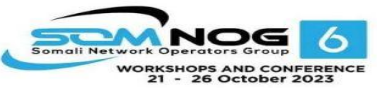

## Saving Configuration

#### There are many available options for saving the configuration:

- Locally on the device
- On an external server using TFTP or SCP

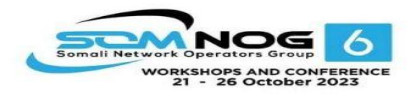

## Context Help

#### Use "?" to obtain a list of commands available in your current configuration mode:

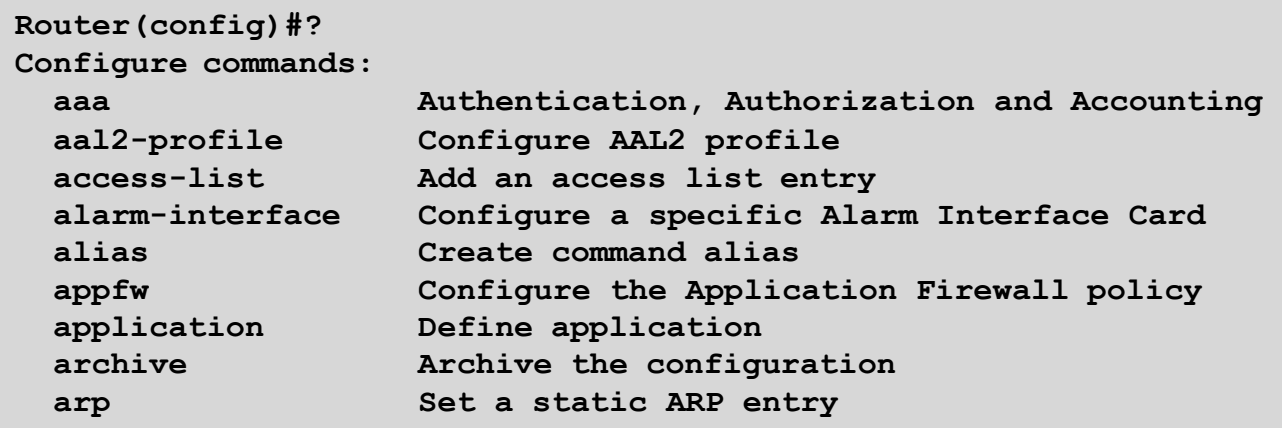

## Online Help Use "?" also to see all possible parameters to an incomplete command:

```
Router(config)#username ?
 WORD User name
Router(config)#username cndlab ?
 password Specify the password for the user 
Router(config)#username cndlab password secret-pass
Router#show ?
 aaa Show AAA values
 aal2 Show commands for AAL2
 access-expression List access expression
 access-lists
 accounting
                        List
access lists
                        Accou
nting data for active sessions
```
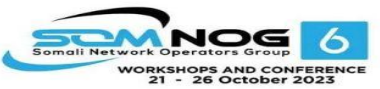

#### Command Completion Use the Tab key to complete a command:

```
router(config)# int<TAB> 
router(config)# interface fa<TAB> 
router(config)# interface fastEthernet 0 
router(config-if)# ip add<TAB>
router(config-if)# ip address n.n.n.n m.m.m.m
```
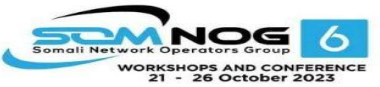

# Command Shorthand

- IOS understands shorthand
	- Complete command does not need to be typed as long as the initial characters are unique

```
router# sh ip int br
Interface IP-Address OK? Method Status
FastEthernet0 192.168.1.1 YES NVRAM up up
```
– Can you work out the full form of the above commands?

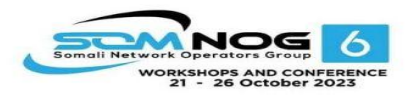

# Moving faster around the command line

Move within command history

 $\overline{\phantom{0}}$ 

Previous command Next command

Line editing

 $\kappa$  ve to the left within a line move to the right within a line

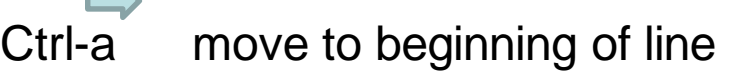

- Ctrl-e move to end of line
- Ctrl-k delete until end of line

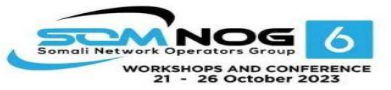

#### Verifying and Troubleshooting Checking configuration:

- Need to be in privileged mode to do this:
- Current running configuration

**Router# show running-config**

– Saved configuration **Router# show startup-config**

Or **Router# show configuration**

–

Che de consistion interface running configuration **Router# show run interface Gig0/0**

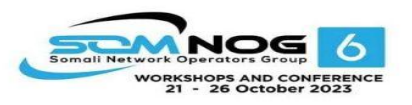

### Verifying and Troubleshooting Checking interface status:

– Can be in standard or privileged mode to do this:

**Router# show interface Gig0/0**

– Checks interface Gigabit 0/0

#### Checking status of all interfaces:

– Can be in standard or privileged mode to do this:

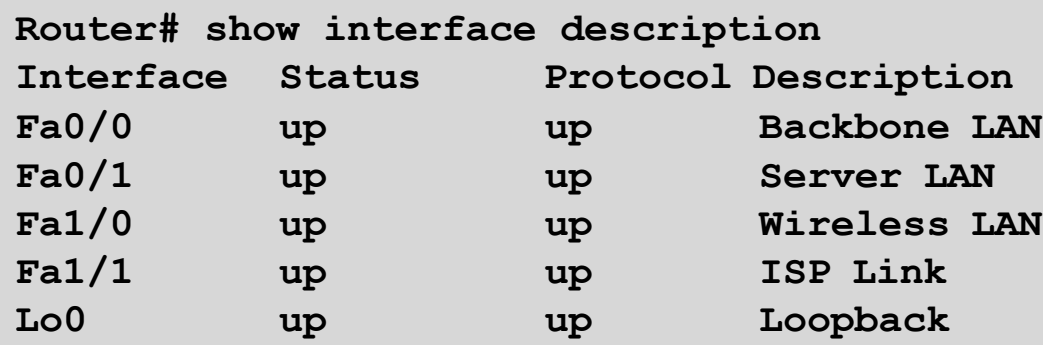

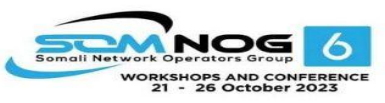

#### Verifying and Troubleshooting Getting a brief list of IPv4 status of all interfaces

**Router# show ip interface brief**

Getting a brief list of IPv6 status of all interfaces

**Router# show ipv6 interface brief**

Find out about directly attached Cisco devices

- "Cisco Discovery Protocol" CDP
- Can be in standard or privileged mode to do this:

**Router# show cdp neighbor**

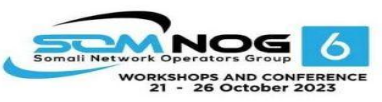

## Verifying and Troubleshooting Checking logs:

– Need to be privileged mode to do this:

**Router# show logging**

#### Show software and hardware details of the device:

**Router# show version**

– Or

**Router# show hardware**

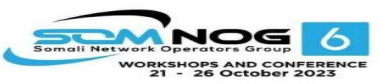

#### Verifying and Troubleshooting Checking device status while inside configuration mode: **Router(config)# do show interface Gig0/0**

- The " $do$ " command lets the operator run all privileged mode commands from within the configuration mode of the router
- Much quicker/easier than exiting configure mode, running the status command, and then returning to configure mode

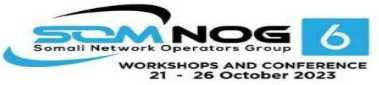

#### Undoing Configuration To undo IOS configuration:

#### – Simply negate the configuration command

```
Router# sh run int fa 0/0 
interface FastEthernet 0/0 
description Link to Core-Router
ip address 192.168.1.10 255.255.255.224
```

```
Router# conf t
Router(config)# int fa 0/0 
Router(config-if)# no ip address 
Router(config-if)# end
```

```
Router# sh run int fa 0/0 
interface FastEthernet 0/0 
description Link to Core-Router 
Router#
```
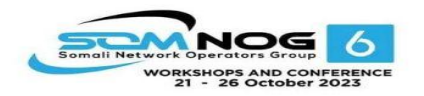

# Poor defaults

For historical reasons, there are some legacy default settings which you will want to change on every device

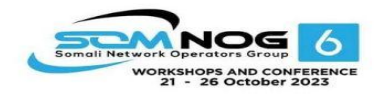

# Poor defaults (1)

#### Log messages are sent to console port

– They mix in with whatever you aretyping!

Router(config-if)#**ip addre**\*Jun 20 07:53:55.755: %LINEPROTO-5-UPDOWN: Line protocol on Interface GigabitEthernet3/0, changed state to down**ss 1.2.3.4**

 $\text{Solut}_{\text{Router}(\text{config})\#no\text{ logging console}}$ Router(config)#**logging buffer 8192 debug**

Use "show log" to see buffer contents

# Poor defaults (2)

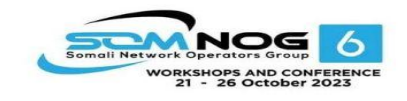

#### DNS lookups sent to broadcast address

– Can cause long delays e.g. for reverse lookups

Router#**ping nsrc.org** Translating "nsrc.org"...domain server (255.255.255.255) % Unrecognized host or address, or protocol not running.

Solution: disable DNS resolution completely Router(config)#**no ip domain-lookup**

#### Alternatively: configure real DNS servers

– But this can also lead to delays when network is down Router(config)#**ip name-server 8.8.8.8** Router(config)#**ip name-server 8.8.4.4**

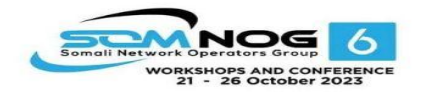

### Questions?